# **Passage de l'authentification Kerberos à NFS (v4) (archive)**

Nous montrons dans cette partie comment configurer NFS (v4) pour authentifier les utilisateurs avec Kerberos.

Les tests sont fait sur la machine cas.ifsic.univ-rennes1.fr, sur laquelle on installe le serveur NFS (v4 par défaut).

La dernière partie montre al configuration d'un filer NetApp.

## Configuration du serveur

Editer le fichier de configuration qui donne le mapping des utilisateurs pour tous les services basés sur RPC, dont NFS (**/etc/idmapd.conf**) :

```
Domain = univ-rennes1.fr
Local-Realms = UNIV-RENNES1.FR
```
Ajouter un principal pour le service NFS (nfs/cas.ifsic.univ-rennes1.fr) et l'ajouter au fichier /etc/krb5.keytab.

Préciser dans le fichier **/etc/exports** les répertoires à exporter :

/tmp gss/krb5(sync,rw,fsid=0,no\_subtree\_check,anonuid=65534,anongid=65534)

Editer le fichier **/etc/sysconfig/nfs** et indiquer que l'on veut utiliser un NFS sécurisé :

```
SECURE_NFS="yes"
```
(re)Démarrer les services NFS et rpcidmapd.

## Configuration du client

Ajouter dans la keytab du client le principal de root pour pouvoir faire les montages NFS :

```
[root@clinux ~]# kadmin
Authenticating as principal root/admin@UNIV-RENNES1.FR with password.
Password for root/admin@UNIV-RENNES1.FR:
kadmin: addprinc -randkey root/clinux.ifsic.univ-rennes1.fr
WARNING: no policy specified for root/clinux.ifsic.univ-rennes1.fr@UNIV-RENNES1.FR; defaulting to no policy
Principal "root/clinux.ifsic.univ-rennes1.fr@UNIV-RENNES1.FR" created.
kadmin: ktadd -k /etc/keytab root/clinux.ifsic.univ-rennes1.fr
Entry for principal root/clinux.ifsic.univ-rennes1.fr with kvno 3, encryption type AES-256 CTS mode with 96-bit 
SHA-1 HMAC added to keytab WRFILE:/etc/keytab.
Entry for principal root/clinux.ifsic.univ-rennes1.fr with kvno 3, encryption type AES-128 CTS mode with 96-bit 
SHA-1 HMAC added to keytab WRFILE:/etc/keytab.
Entry for principal root/clinux.ifsic.univ-rennes1.fr with kvno 3, encryption type Triple DES cbc mode with HMAC
/sha1 added to keytab WRFILE:/etc/keytab.
Entry for principal root/clinux.ifsic.univ-rennes1.fr with kvno 3, encryption type ArcFour with HMAC/md5 added 
to keytab WRFILE:/etc/keytab.
Entry for principal root/clinux.ifsic.univ-rennes1.fr with kvno 3, encryption type DES with HMAC/sha1 added to 
keytab WRFILE:/etc/keytab.
Entry for principal root/clinux.ifsic.univ-rennes1.fr with kvno 3, encryption type DES cbc mode with RSA-MD5 
added to keytab WRFILE:/etc/keytab.
kadmin: exit
[root@clinux ~]#
```
Activer le module **rpcsec\_gss\_krb5** dans le noyau si nécessaire :

```
[root@clinux ~]# lsmod| grep rpc
auth_rpcgss 31232 1 nfs
sunrpc 158428 9 nfs, lockd, nfs acl, auth rpcgss
[root@clinux ~]# modprobe rpcsec_gss_krb5
WARNING: All config files need .conf: /etc/modprobe.d/anaconda, it will be ignored in a future release.
[root@clinux ~]# lsmod| grep rpc
rpcsec_gss_krb5 8824 0
auth_rpcgss 31232 2 rpcsec_gss_krb5,nfs
sunrpc 158428 10 rpcsec_gss_krb5,nfs,lockd,nfs_acl,auth_rpcgss
[root@clinux ~]#
```
\*Ajouter ici comment insérer le module à chaque redémarrage.

Editer le fichier **/etc/sysconfig/nfs** et indiquer que l'on veut utiliser un NFS sécurisé :

SECURE\_NFS="yes"

### Démarrer le démon **rpcgssd** :

```
[root@clinux ~]# /etc/init.d/rpcgssd status
rpc.gssd is stopped
[root@clinux ~]# chkconfig rpcgssd on
[root@clinux ~]# /etc/init.d/rpcgssd start
Starting RPC gssd: WARNING: All config files need .conf: /etc/modprobe.d/anaconda, it will be ignored in a 
future release.
 [ OK ]
[root@clinux ~]# /etc/init.d/rpcgssd status
rpc.gssd (pid 29697) is running...
[root@clinux ~]#
```
Effectuer les mêmes modification de **/etc/idmapd.conf** que sur le serveur et redémarrer le démon rpcidmapd :

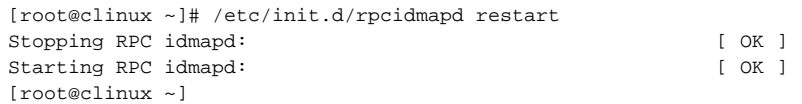

#### Monter à la main les répertoires :

```
[root@clinux ~]# mount -t nfs4 -osec=krb5 cas.ifsic.univ-rennes1.fr:/ /mnt
[root@clinux ~]#
```
#### Pour un montage automatique des répertoires, modifiers le fichier **/etc/fstab** :

cas.ifsic.univ-rennes1.fr:/ /mnt nfs4 sec=krb5

#### の **Installation Gentoo**

Installer le package **nfs-utils** avec l'option kerberos:

USE="kerberos" emerge nfs-utils

## Configuration NFS v4 avec un filer NetApp

Créer le principal du service nfs (**nfs/netapp.univ-rennes1.fr**) en utilisant l'option **-e des\_cbc\_crc:normal** (le seul chiffrement compris par NetApp), l'exporter dans **Unix\_krb5.keytab** (toujours avec l'option **-e des\_cbc\_crc:normal**), puis copier ce fichier dans la hiérarchie **/etc** du filer (après un montage NFS v3 par exemple ou un FTP).

Executer **nfs setup** sur le filer, en spécifiant que l'on s'appuie sur un KDC Unix.

## Lors de l'ajout d'un partage, spécifier **krb5** dans le paramètre **SECURITY** (égal à **sys** par défaut).

Enfin, la récupération des identités des utilisateurs doit être configuré de la manière suivante :

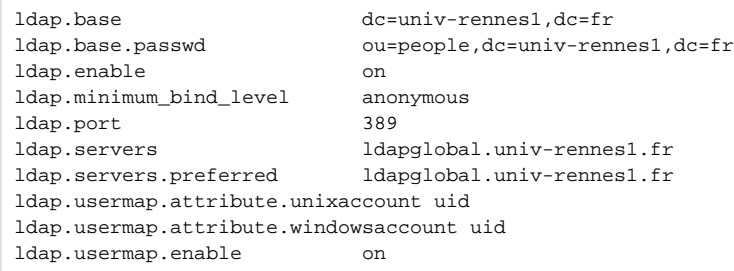

Les principals **root/client.ifsic.univ-rennes1.fr** doivent également être créés (et exportés dans le **/etc/krb5.keytab** des clients) en utilisant l'option **-e des\_cbc\_crc:normal**.